### **Работа от внешнего потенциометра.**

#### **Постановка задачи:**

Требуется регулирование скорости в диапазоне от  $f_{\text{mHH}}$  до  $f_{\text{mack}}$  с помощью внешнего потенциометра. Сигнал задания – напряжение в диапазоне от 0 до 10 В.

#### **Схема подключения:**

В данном примере расмотрим схему подключения внешнего потенциометра и кнопок управления:

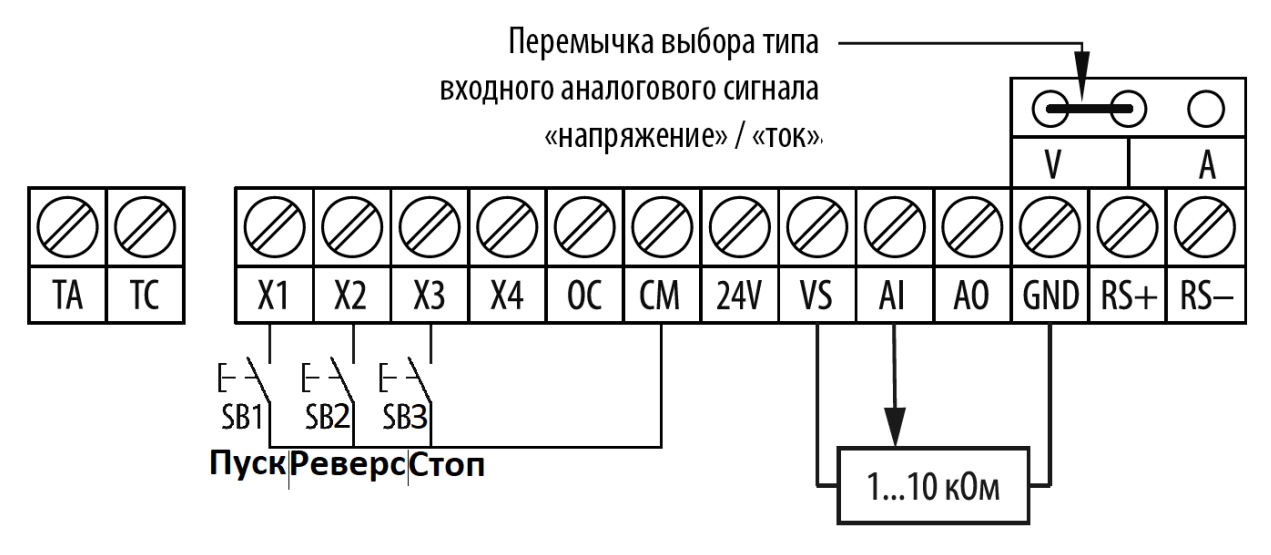

*Рисунок 1. Схема подключения внешнего потенциометра к KIPPRIBOR AFD-L.*

*Важно:* убедитесь, что перемычка находится в нужном положении

#### **Алгоритм управления:**

- 1) Пуск АД осуществляется нажатием кнопки, подключённой к клемме X1.
- 2) Изменение скорости происходит по средствам внешнего потенциометра.
- 3) Реверс двигателя осуществляется нажатием кнопки X2.
- 4) Остановка АД осуществляется нажатием кнопки, подключённой к клемме X3.

В данном примере будут использованы следующие значения переменных:

*Таблица 1, Значение переменных.*

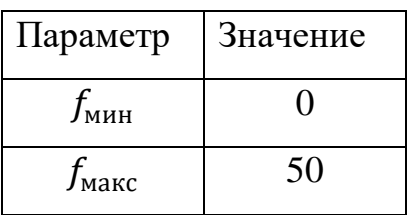

Эти значения могут быть изменены в зависимости от решаемой задачи, поэтому они выделены зеленым цветом в списке параметров (табл. 3).

Для достижения максимальной эффективности, для начала необходимо перевести преобразователь частоты в векторный режим и провести автонастройку параметров двигателя (автоматическая адаптация двигателя).

#### **Автоматическая адаптация двигателя:**

*Таблица 2, Переменные для проведения ААД.*

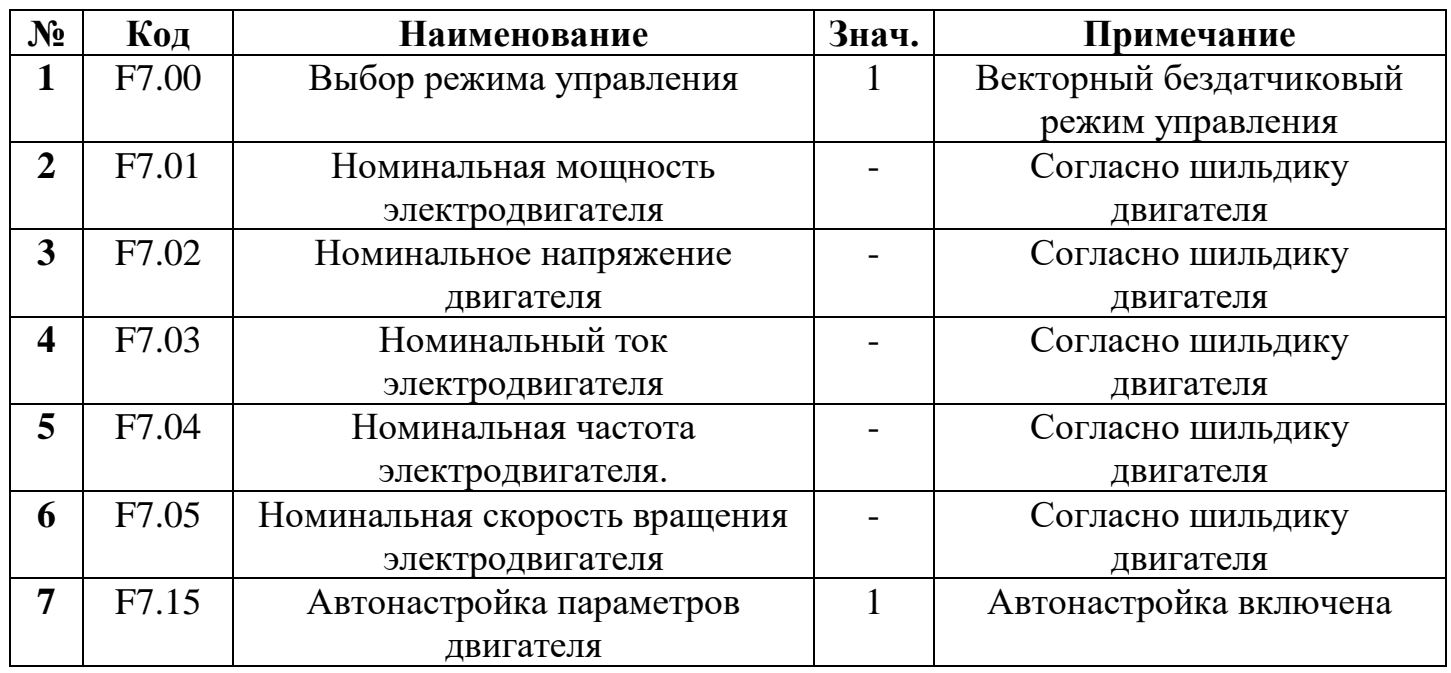

После нажатия на кнопку "RUN", начнётся автонастройка двигателя. По завершении измерения параметров электродвигателя значение параметра [F7.15] автоматически сбрасывается на «0», а значения измеренных параметров сохраняются во внутреннюю память ПЧ (значение параметров [F7.06] … [F7.08] обновится автоматически).

Теперь запрограммируем интересующую нас конфигурацию.

# **Список параметров.**

*Таблица 3, Список параметров.*

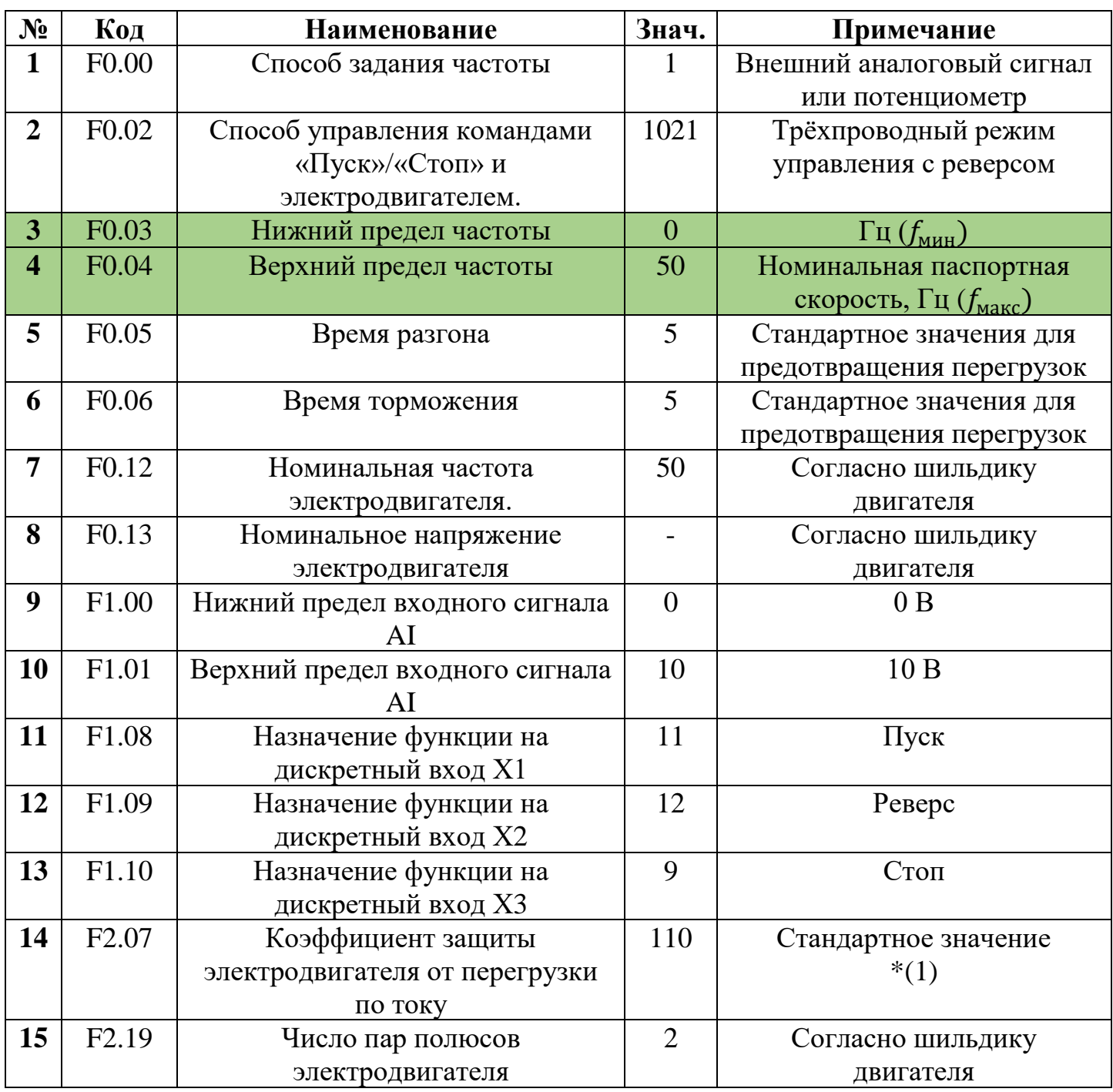

## **Примечания**

1) Коэффициент считается как: Номинальный ток двигателя

инальный ток двигателя • 100%;<br>Номинальный ток ПЧ